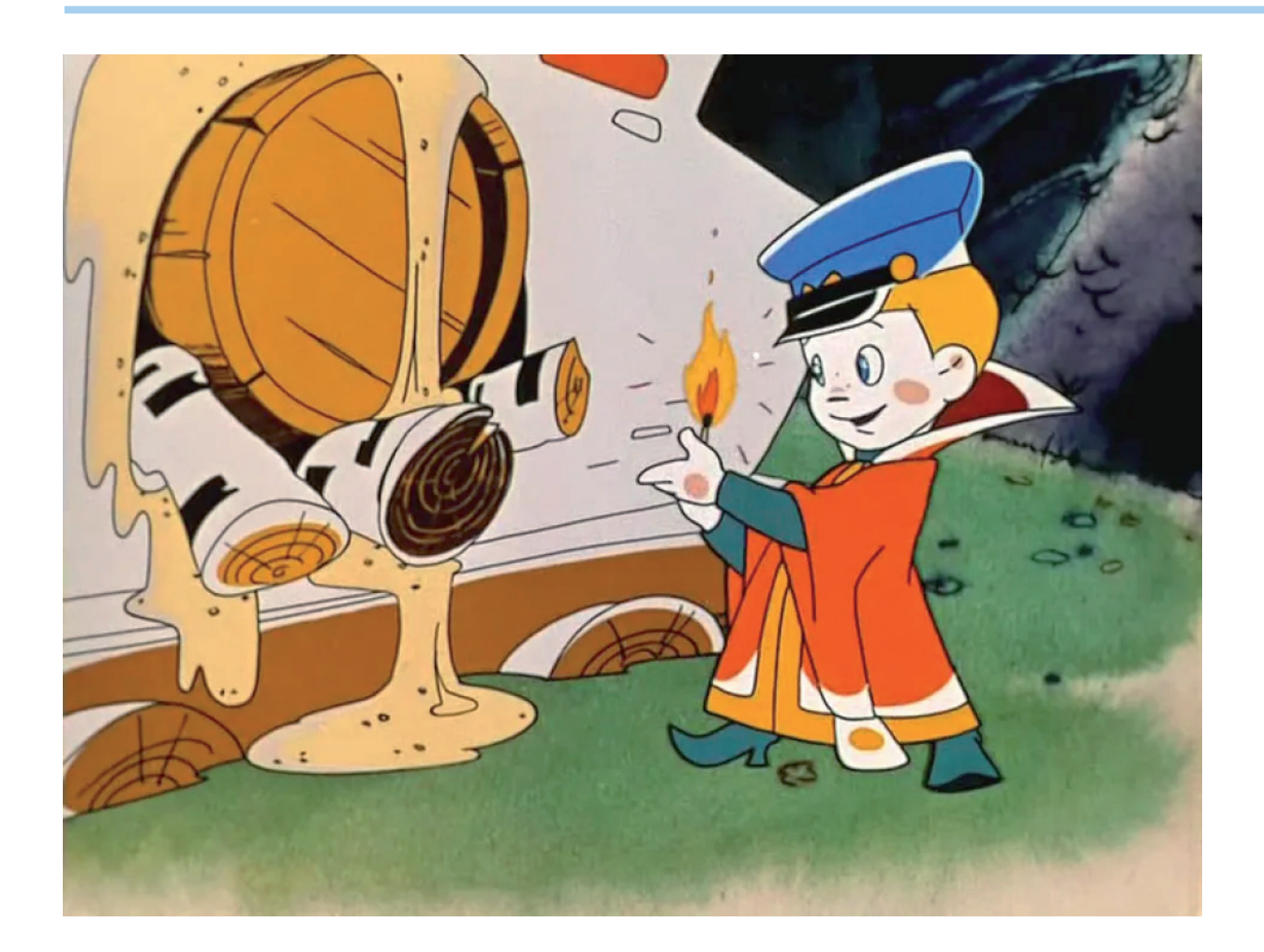

## КАК ПРАВИЛЬНО НАСТРОИТЬ **ФАЙЛ ЛИЦЕНЗИЙ ДЛЯ ОРГАНИЗАЦИИ СОВМЕСТНОЙ РАБОТЫ ДВУХ РАЗНЫХ ВЕРСИЙ ОДНОГО ПРОДУКТА**

**В рамках технической поддержки**<br>нам поступают различные во-<br>просы, связанные с лицензиро-<br>ванием продуктов. Один из них<br>показался настолько интересным, что нам поступают различные вопросы, связанные с лицензированием продуктов. Один из них мы решили посвятить ему небольшую статью.

Сообщалось, что у клиента есть две приобретенные в разное время версии nanoCAD Механика – седьмая и восьмая (понятно, что такая же ситуация возможна относительно любого из наших программных продуктов). Все лицензии сетевые, работают на одном сервере лицензирования. Клиент хочет, чтобы сервер правильно выдавал лицензии, а именно:

- сотрудники, у которых установлена седьмая версия, получали с сервера исключительно лицензию nanoCAD Механика 7;
- сотрудники, у которых установлена восьмая версия, получали исключительно лицензию nanoCAD Механика 8.

По умолчанию система лицензирования "Нанософт" предполагает возможность запуска старой версии программы при наличии более новых. Например, если на вашем ПК установлена nanoCAD Механика седьмой версии, вы можете, запустив свою версию первым, получить с сервера лицензию восьмой версии. Если же все лицензии восьмой версии окажутся заняты, то даже абсолютно законный ее обладатель при попытке запуска nanoCAD Механика 8 получит ответ, что лицензия не найдена…

Файл лицензий обратившегося к нам клиента изначально выглядел так: восьмая версия обозначена словом Feature, а седьмая – Increment (рис. 1).

SERVER this host **VENDOR NANOSOFT USE SERVER** FEATURE NanoMech NANOSOFT 8.0 permanent 4 VENDOR\_STRING=' INCREMENT NanoMech NANOSOFT 7.0 permanent 4 VENDOR STRING #NOTE: You can edit the hostname on the server line (1st The (optional) daemon-path on the VENDOR line (2nd # # Most other changes will invalidate this license.

Рис. 1

Файл Правка Формат Вид Справка SERVER this host **VENDOR NANOSOFT USE SERVER** FEATURE NanoMech NANOSOFT 7.0 permanent 4 VENDOR STRING= INCREMENT NanoMech NANOSOFT 8.0 permanent 4 VENDOR\_STRIN #NOTE: You can edit the hostname on the server line (1 ₩ The (optional) daemon-path on the VENDOR line ( Ħ Most other changes will invalidate this license

Рис. 2

Чем отличаются Feature и Increment в файле лицензий? Не вдаваясь в тонкости перевода, отметим, что Feature обычно используется по умолчанию при формировании файлов лицензий, а Increment применяется для дополнительной лицензии.

При таком расположении продуктов в файле лицензий происходит следующее. Если кто-то из пользователей запускает nanoCAD Механика 7, то сервер лицензий видит запрос от пользовательского ПК и так как первой в файле стоит nanoCAD Механика 8, он и выдает лицензию восьмой версии (не обращая внимания, что у клиента установлена седьмая). В итоге пользователи, которые первыми запустились с седьмой версии,

займут лицензии восьмой, а обладатели восьмой версии не смогут запустить продукт, так как лицензии на эту версию разобраны.

Чтобы избежать подобной ситуации, есть один несложный способ, но пользоваться им необходимо только с помощью отдела технической поддержки АО "Нанософт", чтобы в результате самостоятельных попыток не повредить свой файл лицензий.

Обратившись в службу технической поддержки, надо просто поменять местами лицензии, сделав главной (Feature) Механику седьмой версии, а восьмую версию – дополнительной (Increment).

Файл лицензий должен принять вид, показанный на рис. 2.

Затем необходимо перезапустить сервер лицензий (кнопки *Остановить/Запустить*) (рис. 3).

Что это нам даст? Сервер лицензий начнет понимать, что, если запущена седьмая версия, то в первую очередь нужно отдать лицензию именно для седьмой версии, так как она определена в файле лицензий как главная. Если первой будет запущена nanoCAD Механика 8, то сервер не сможет выдать для нее лицензию от седьмой версии – он пойдет далее по файлу лицензий за "дополнительной" лицензией, увидит восьмую версию и благополучно выдаст ее данному ПК. То есть мы выстроим четко отлаженный механизм, при котором пользователи седьмой версии ее и получают, а пользователи восьмой соответственно получают восьмую.

## Заключение

Данная рекомендация подходит в том случае, если у вас приобретены сетевые лицензии одного продукта, но разных версий (по разным причинам такая ситуация периодически встречается), и вам необходимо правильно настроить раздачу лицензий на сервере.

Работа с файлом лицензий и утилитами Менеджера сетевых лицензий предполагает различные возможности настройки лицензирования. Если у вас есть необходимость и заинтересованность в разборе тех или иных конкретных случаев, напишите в комментариях, какие вопросы и ситуации вам было бы интересно разобрать.

> *Шамиль Хамзин, техническая поддержка "Нанософт"*

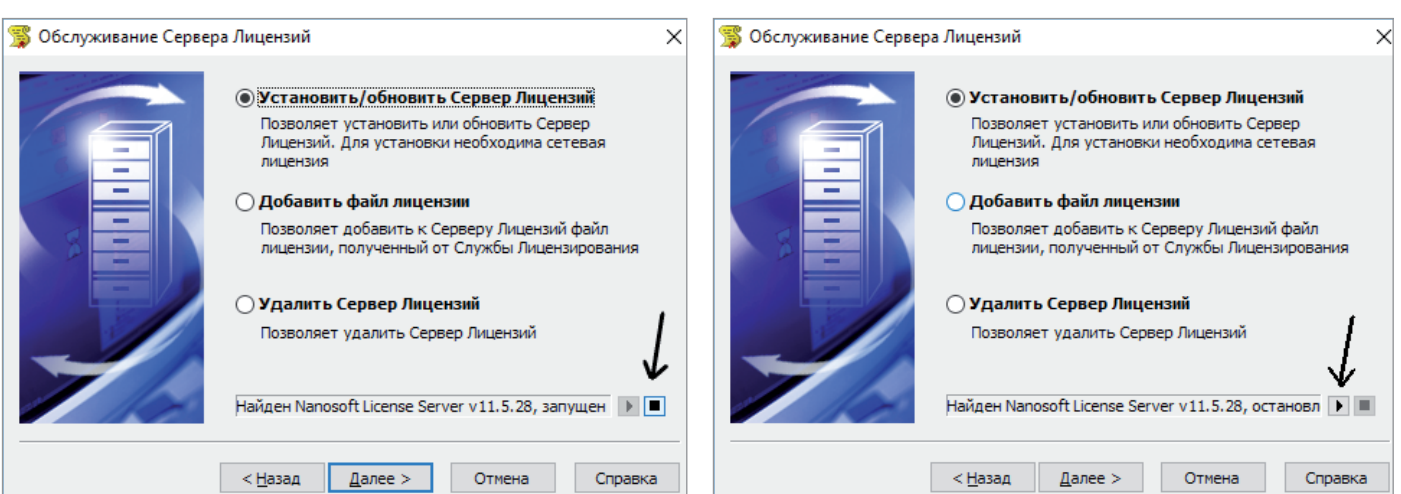